## Betriebsaneitung ComfoSense C

## Auszug

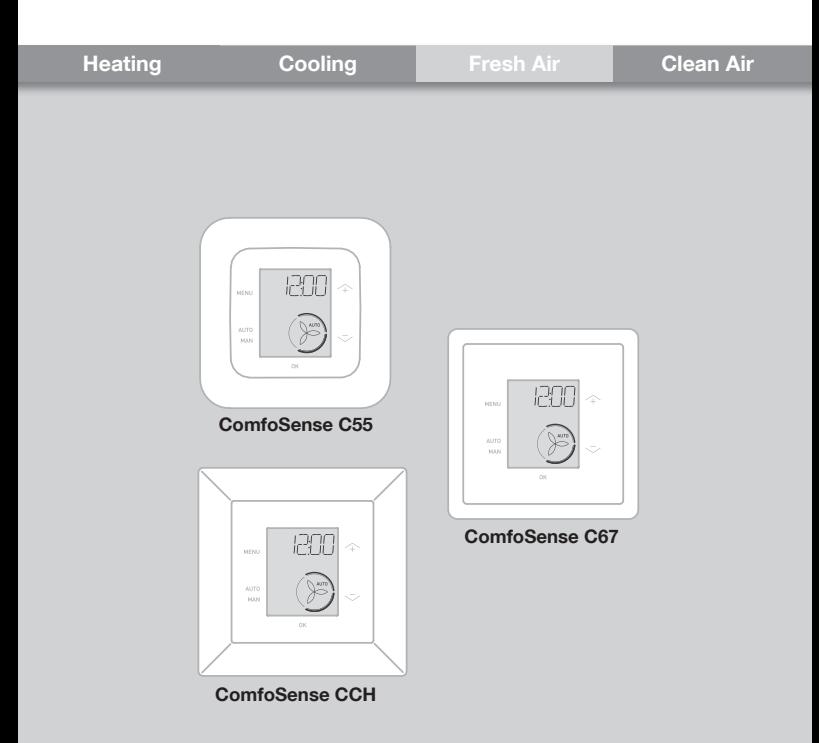

# Inhalt

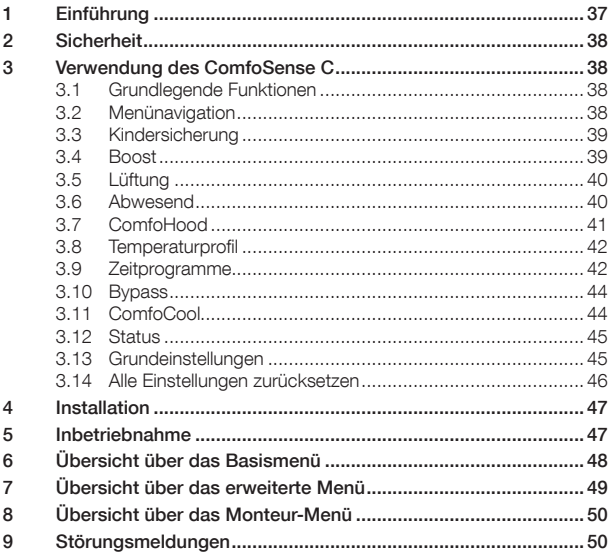

#### Alle Rechte vorbehalten.

Dieses Dokument wurde mit äußerster Sorgfalt zusammengestellt. Der Herausgeber kann jedoch nicht für eventuelle Schäden haftbar gemacht werden, die durch fehlende oder falsche Information in diesem Handbuch entstanden sind. In Zweifelsfällen ist die englische Version dieser Anleitung verbindlich.

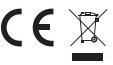

Hiermit erklärt Zehnder, dass sich dieser/diese/dieses ComfoSense C in Übereinstimmung<br>≨ mit den grundlegenden Anforderungen und den anderen relevanten Vorschriften der<br><sub>R</sub> Richtlinie 1999/5/EG befindet.

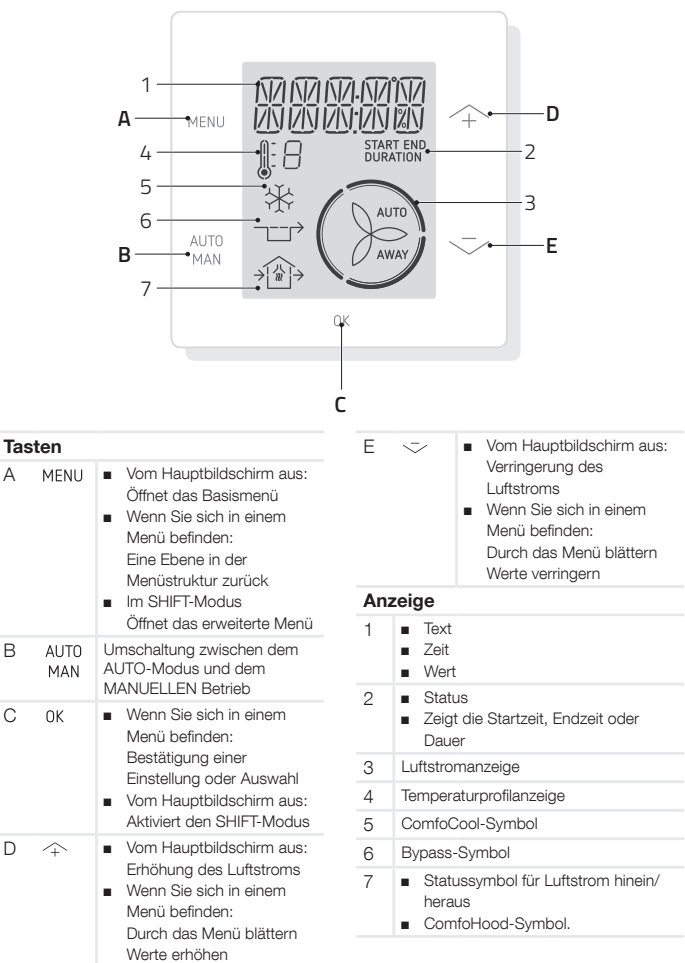

# 1 Einführung

Beim ComfoSense C (nachstehend als "Bedieneinheit" bezeichnet) handelt es sich um ein Steuergerät für Wohnraumlüftungseinheiten (nachstehend als Lüftungsgerät. Die Bedieneinheit kann für ComfoAir Q verwendet werden. Die Bedieneinheit wurde für folgende Zwecke konzipiert:

- 1. Zur Einstellung eines Lüftungs-Zeitprogramms für die Lüftungseinheit (auto)
- 2. Zur Einstellung des Luftstroms der Lüftungseinheit (manuell)
- 3. Zur Einstellung anderer vorübergehender oder dauerhafter Einstellungen der Lüftungseinheit

Es stehen drei verschiedene Varianten der Bedieneinheit zur Verfügung (siehe Vorderseite): ComfoSense CCH, C55, C67.

Mit diesen drei Varianten kann die Bedieneinheit in fast jeden Standardrahmen eingebaut werden. Des Weiteren ist der ComfoSense C67 auch mit einem Wandmontagegehäuse verfügbar.

## Verwendung der Bedieneinheit

Die Bedieneinheit darf nur verwendet werden, wenn sie ordnungsgemäß entsprechend den Anweisungen und Richtlinien im Installationshandbuch der Bedieneinheit installiert ist. Die Bedieneinheit darf nicht verwendet werden von:

- Kindern unter 8 Jahren
- Personen mit eingeschränkten körperlichen Fähigkeiten
- Personen mit eingeschränkten sensorischen Fähigkeiten
- Personen mit eingeschränkten geistigen Fähigkeiten

■ Personen mit einem Mangel an Erfahrung oder Kenntnissen Kinder dürfen mit dem Bedieneinheit nicht spielen.

Die Reinigung und Wartung seitens des Benutzers darf nur von Kindern ausgeführt werden, wenn diese dabei beaufsichtigt werden.

#### Garantie

Der Hersteller bietet eine Garantie über einen Zeitraum von 24 Monaten nach der Installation bis maximal 30 Monaten nach dem Produktionsdatum des Bedieneinheits.

Die Garantie erlischt unter folgenden Bedingungen:

- Die Installation wurde nicht gemäß den geltenden Richtlinien ausgeführt
- Die Schäden sind durch einen falschen Anschluss, einen unfachmännischen Gebrauch oder eine Verschmutzung des Bedieneinheits entstanden
- Es wurden Teile verwendet, die nicht vom Hersteller geliefert wurden, oder es wurden Reparaturen von hierzu nicht befugten Personen durchgeführt

Die Kosten für die vor-Ort-Demontage und Montage sind nicht von den Garantiebedienungen gedeckt. Dies gilt auch für den normalen Verschleiß und die normale Abnutzung. Der Hersteller behält sich das Recht vor, jederzeit Konstruktionsänderungen und/ oder Konfigurationsänderungen seiner. Produkte durchzuführen, ohne dabei die Verpflichtung einzugehen, zuvor. gelieferte Produkte zu ändern.

## 2 Sicherheit

Halten Sie sich stets an die Sicherheitsrichtlinien in diesem Dokument. Die Missachtung der Sicherheitsrichtlinien, Warnhinweise, Hinweise und Anweisungen in diesem Dokument kann Personenverletzungen oder Schäden am Bedieneinheit verursachen.

Trennen Sie die Lüftungseinheit von der Netzspannung, bevor Sie das Bedieneinheitgehäuse öffnen.

## Fragen

Bitte wenden Sie sich bei Fragen an den Lieferanten. Am Ende des Dokuments befindet.sich.eine.Liste.mit.den. Kontaktdetails der Hauptlieferanten.

## 3 Verwendung des ComfoSense C

## 3.1 Grundlegende Funktionen

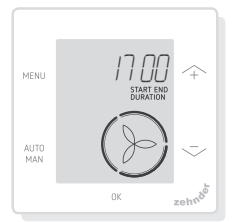

Vom Hauptbildschirm aus können Sie folgende Aktionen durchführen:

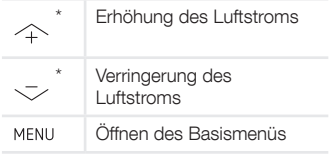

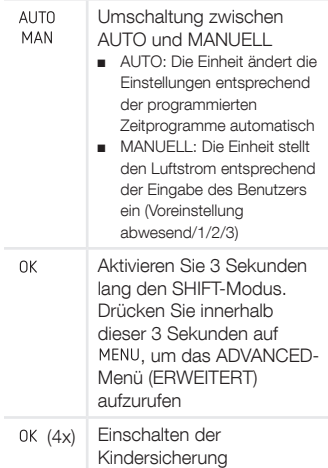

Wenn der AUTO-Modus aktiv ist, werden eventuelle Einstellungen vom nächsten programmierten Zeitprogramm-Schritt außer Kraft gesetzt. Falls kein Zeitprogramm programmiert wurde, ist die Einstellung zwei Stunden lang aktiv. Wenn ein Timer aktiv ist, müssen Sie mit bestätigen. Der Timer wird deaktiviert.

## 3.2 Menünavigation

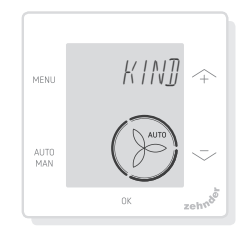

Die folgende Tabelle zeigt die Navigation für das BASIS- und das ERWEITERT-Menü.

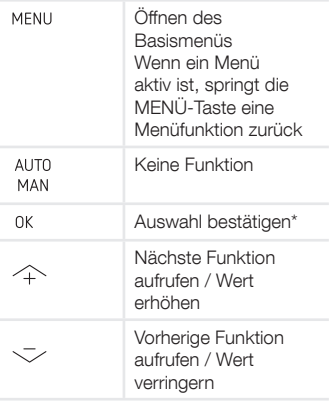

Wenn eine Einstellung gespeichert wird, schließt das Bedieneinheit automatisch das Menü und springt zum Hauptbildschirm zurück.

## 3.3 Kindersicherung

Die Tasten können gesperrt werden, um unbeabsichtigte Änderungen der Einstellungen zu verhindern.

## Einschalten der Kindersicherung

Drücken Sie vom Hauptbildschirm aus 4 Mal hintereinander auf. 0K Nun ist der Text KINDERSICHERUNG im Hauptbildschirm zu sehen. Wird eine Taste gedrückt, ist der Text KINDERSICHERUNG im Hauptbildschirm zu sehen. Alle eingestellten Programme werden planmäßig ausgeführt.

#### Ausschalten der Kindersicherung

Drücken Sie vom Hauptbildschirm aus 4 Mal hintereinander auf OK Der Text KINDERSICHERUNG verschwindet vom Hauptbildschirm. Alle Tasten sind nun entsperrt.

## 3.4 Boost

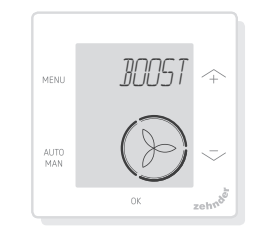

Der Luftstrom kann eine bestimmte Dauer auf das Maximum (BOOST) eingestellt werden. Dies kann nützlich sein, wenn für einen kurzen Zeitraum zusätzliche Lüftung erforderlich sein sollte.

- TIMER: Die Einheit stellt den maximalen Luftstrom für die festgelegte Dauer ein
- AUS: Die Einheit schaltet auf den normalen Luftstrom zurück

#### Einschalten der Boost-Funktion

- 1. Drücken Sie auf MENU Auf der Anzeige erscheint BOOST
- 2. Drücken Sie auf 0K, Auf der Anzeige erscheint TIMER
- 3. Drücken Sie auf 0K. Die Dauer-Anzeige blinkt
- 4. Drücken Sie auf  $\wedge$ , um die Dauer der Boost-Funktion zu wählen
- 5. Drücken Sie zur Bestätigung auf . Auf der Anzeige erscheint GESPEICHERT. Die verbleibende Zeit ist auf dem Hauptbildschirm zu sehen, wenn diese innerhalb von 2 Stunden bis zum Ende liegt

#### Ausschalten der Boost-Funktion

Die Boost-Funktion schaltet nach der eingestellten Zeit automatisch ab. Um die Boost-Funktion direkt vom Hauptbildschirm aus abzuschalten:

1. Drücken Sie auf  $\sim$  oder  $\sim$ .

Auf der Anzeige erscheint TIMER **ABBRECHEN** 

2. Drücken Sie auf 0K, Auf der Anzeige erscheint TIMER ABGELAUFEN

Oder

- 1. Drücken Sie auf MENU, Auf der Anzeige erscheint BOOST
- 2. Drücken Sie auf 0K, Auf der Anzeige erscheint AUS
- 3. Drücken Sie zur Bestätigung auf . Auf der Anzeige erscheint **GESPEICHERT**

## 3.5 Lüftung

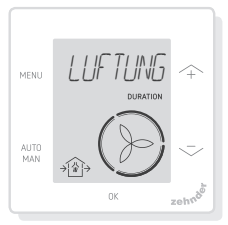

Der Zu-  $\cap$  (IN) oder Abluftlüfter (OUT) der Lüftungseinheit kann manuell ausgeschaltet werden, um die Luftzirkulation zu regeln. Beispielsweise um unangenehme Gerüche draußen zu halten. Beachten Sie hierbei aber, dass das Ausschalten eines Lüfters kurzzeitig das ausgeglichene Lüftungssystem ihrer Wohnung außer Kraft setzt.

- BOTH: Die Einheit startet sowohl den Zu- als auch Abluftlüfter (Voreinstellung)
- IN: Die Einheit stoppt den Abluftlüfter für die eingestellte **Dauer**
- OUT: Die Einheit stoppt den Zuluftlüfter für die eingestellte Dauer (falls verfügbar)

#### Ausschalten des Zu- oder **Abluftlüfters**

- 1. Drücken Sie auf MENU, Auf der Anzeige erscheint BOOST
- 2. Drücken Sie auf  $\sim$  oder  $-$ , um LUEFTUNG zu wählen
- 3. Drücken Sie auf
- 4. Drücken Sie auf  $\sim$  oder  $-1$ . um OUT oder IN zu wählen
- 5. Drücken Sie zur Bestätigung auf 0K. Die Dauer-Anzeige blinkt
- 6. Drücken Sie auf  $\sim$  oder  $-$ , um die Dauer zu wählen
- 7. Drücken Sie zur Bestätigung auf . Auf der Anzeige erscheint GESPEICHERT. Das Menü schließt automatisch. Je nach Ihrer Wahl erscheint (iii) (OUT) oder  $\oplus$  (IN) auf dem Hauptbildschirm

## Um beide Lüfter direkt wieder einzuschalten

- 1. Drücken Sie auf MENU, Auf der Anzeige erscheint BOOST
- 2. Drücken Sie auf  $\sim$  oder  $\sim$ , um LUEFTUNG zu wählen
- 3. Drücken Sie zur Bestätigung auf nk
- 4. Drücken Sie auf  $\frown$  oder  $\grown$ , um BOTH zu wählen
- 5. Drücken Sie zur Bestätigung auf . Auf der Anzeige erscheint GESPEICHERT. Das Menü schließt automatisch.  $\bigcirc$  BOTH erscheint auf dem Hauptbildschirm

## 3.6 Abwesend

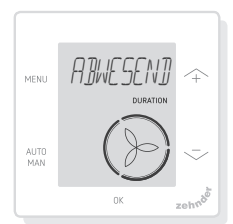

Diese Funktion schaltet die Lüftung für eine eingestellte Zeitspanne auf die niedrigste Geschwindigkeit.

### Einschalten des Abwesend-Modus

- 1. Drücken Sie auf MENU, Auf der Anzeige erscheint BOOST
- 2. Drücken Sie auf  $\sim$  oder  $\sim$ , um ABWESEND zu wählen
- 3. Drücken Sie auf 0K, Auf der Anzeige erscheint AUS
- 4. Drücken Sie auf  $\sim$  oder  $-$ , um BIS zu wählen
- 5. Drücken Sie auf 0K. Die Jahr-Anzeige blinkt
- 6. Drücken Sie auf  $\sim$  oder  $-$ , um das Jahr zu wählen
- 7. Drücken Sie zur Bestätigung auf . Die Monat-Anzeige blinkt
- 8. Drücken Sie auf  $\sim$  oder  $-$ , um den Monat zu wählen
- 9. Drücken Sie zur Bestätigung auf 0K. Die Tag-Anzeige blinkt
- 10. Drücken Sie auf  $\sim$  oder  $\sim$ , um den Tag zu wählen
- 11. Drücken Sie zur Bestätigung auf . Die Stunden-Anzeige blinkt
- 12. Drücken Sie auf  $\sim$  oder  $-$ , um die Stunde zu wählen
- 13. Drücken Sie zur Bestätigung auf . Die Minuten-Anzeige blinkt
- 14. Drücken Sie auf  $\sim$  oder  $\sim$ , um die Minuten zu wählen
- 15. Drücken Sie zur Bestätigung auf . Auf der Anzeige erscheint GESPEICHERT. ABWESEND erscheint auf dem Hauptbildschirm

## Ausschalten des Abwesend-Modus

Der Abwesend-Modus schaltet nach der eingestellten Zeit automatisch aus. Um den Abwesend-Modus direkt abzuschalten:

- 1. Drücken Sie auf  $\curvearrowright$  oder  $\curvearrowleft$ . Auf der Anzeige erscheint TIMER ABBRECHEN
- 2. Drücken Sie zur Bestätigung auf

. Auf der Anzeige erscheint TIMER ABGELAUFEN

#### Oder

- 1. Drücken Sie auf MENU, Auf der Anzeige erscheint BOOST
- 2. Drücken Sie auf  $\sim$  oder  $\sim$ , um ABWESEND zu wählen
- 3. Drücken Sie auf 0K, Auf der Anzeige erscheint AUS
- 4. Drücken Sie zur Bestätigung auf . Auf der Anzeige erscheint **GESPEICHERT**

## 3.7 ComfoHood

(Option in Deutschland nicht verfügbar)

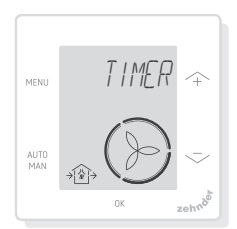

Diese Funktionist nur zu sehen, wenn eine ComfoHood (Dunstabzugshaube mit Sensor) angeschlossen ist.

## Einschalten der ComfoHood

- 1. Drücken Sie auf MENU, Auf der Anzeige erscheint BOOST
- 2. Drücken Sie auf  $\sim$  oder  $\sim$ , um HOOD zu wählen
- 3. Drücken Sie auf 0K, Auf der Anzeige erscheint TIMER
- 4. Drücken Sie zur Bestätigung auf OK
- 5. Drücken Sie auf  $\sim$  oder  $\sim$ , um die Dauer zu wählen
- 6. Drücken Sie zur Bestätigung auf . Auf der Anzeige erscheint GESPEICHERT. Nun ist der Text HOOD im Hauptbildschirm zu sehen

Die verbleibende Zeit ist auf dem Hauptbildschirm zu sehen, wenn diese innerhalb von 2 Stunden bis zum Ende liegt.

## Ausschalten der ComfoHood

Der Hauben-Timer schaltet nach der eingestellten Zeit automatisch ab. Um den ComfoHood-Timer direkt abzuschalten:

- 1. Drücken Sie auf  $\curvearrowright$  oder  $\curvearrowleft$ . Auf der Anzeige erscheint OK TIMER ABBRECHEN
- 2. Drücken Sie zur Bestätigung auf . Auf der Anzeige erscheint TIMER ABGELAUFEN

### Oder

- 1. Drücken Sie auf MENU, Auf der Anzeige erscheint BOOST
- 2. Drücken Sie auf  $\land$  oder  $\sim$ , um HAUBE zu wählen
- 3. Drücken Sie auf 0K. Auf der Anzeige erscheint AUS
- 4. Drücken Sie zur Bestätigung auf 0K. Auf der Anzeige erscheint **GESPEICHERT**

## 3.8 Temperaturprofil

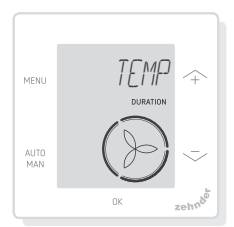

Das eingestellte Temperaturprofil. beeinflusst das Ausmaß der Wärmerückgewinnung der Einheit.

- WARM: Einstellen, falls Sie im Allgemeinen eine höhere Raumtemperatur bevorzugen
- NORMAL: Einstellen, falls

Sie eine durchschnittliche Raumtemperatur bevorzugen (Voreinstellung)

- KUEHL: Einstellen, falls Sie im Allgemeinen eine niedrigere Raumtemperatur bevorzugen
- 1. Drücken Sie auf MENU. Auf der Anzeige erscheint BOOST
- 2. Drücken Sie auf  $\sim$  oder  $\sim$ , um TEMP zu wählen
- 3. Drücken Sie auf
- 4. Drücken Sie auf  $\sim$  oder  $\sim$ , um NORMAL,KUEHL oder WARM zu wählen
- 5. Drücken Sie zur Bestätigung auf . Auf der Anzeige erscheint **GESPEICHERT**

## 3.9 Zeitprogramme

Das folgende Zeitprogramm dient als Beispiel:

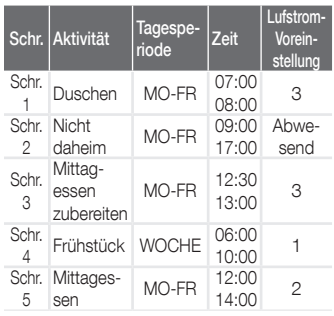

Zeitprogramm-Schritte können sich gegenseitig überlappen. Der kürzeste Zeitprogramm-Schritt ist immer der führende Zeitprogramm-Schritt, der jeden längeren Zeitprogramm-Schritt außer Kraft setzt.

Der Zeitprogramm-Schritt mit den wenigsten Tagen ist der führende Zeitprogramm-Schritt.

### Erstellen eines Zeitprogramms

Die Vorgehensweise zum Hinzufügen von Schritten in ein Zeitprogramm ist für alle Zeitprogramme identisch. Verwenden Sie diese Vorgehensweise als Leitfaden zur Erstellung eines Zeitprogramms:

- 1. Drücken Sie auf MENU, Auf der Anzeige erscheint BOOST
- 2. Drücken Sie auf  $\sim$  oder  $-$ , um das gewünschte Zeitprogramm zu wählen. Auf der Anzeige erscheint ZEITPROGRAMM:
	- erstellt das Zeitprogramm für den Luftstrom
	- erstellt das Zeitprogramm für die ComfoCool\* Funktion. \* (Optional, falls auf der HRU installiert)
- 3. Drücken Sie auf
- 4. Wählen Sie AENDERN, drücken Sie auf OK
- 5. Drücken Sie auf  $\sim$  oder  $\sim$ , um die gewünschten Tage zu wählen:
	- WÖCHENTLICH, jeden Tag
	- MO-FR, Wochenmitte
	- SA-SO, Wochenenden
	- MONTAG, einzelner Tag
	- ...
	- ...
	- SONNTAG
- 6. Drücken Sie auf 0K; auf der Anzeige erscheint STARTEN
- 7. Drücken Sie auf  $\sim$  oder  $-$ , um die gewünschte START-Zeit (Stunden) zu wählen
- 8. Drücken Sie zur Bestätigung auf OK
- 9. Drücken Sie auf  $\sim$  oder  $-$ , um die gewünschte START-Zeit (Minuten) zu wählen
- 10. Drücken Sie zur Bestätigung auf 0K ; auf der Anzeige erscheint ABGELAUFEN
- 11. Drücken Sie auf  $\sim$  oder  $\sim$ ,

um die gewünschte END-Zeit (Stunden) einzustellen

- 12. Drücken Sie zur Bestätigung auf OK
- 13. Drücken Sie auf  $\curvearrowright$  oder  $\searrow$ , um die gewünschte ENDZEIT (Minuten) zu wählen
- 14. Drücken Sie zur Bestätigung auf OK
- 15. Drücken Sie auf  $\sim$  oder , um die gewünschte Funktionseinstellung zu wählen
- 16. Drücken Sie zur Bestätigung auf . Auf der Anzeige erscheint **GESPEICHERT**
- 17. Die Anzeige schaltet wieder zur Schritt-Programmierung zurück. Fügen Sie unter Einhaltung der gleichen Vorgehensweise weitere Schritte hinzu, falls erforderlich

### Löschen eines Zeitprogramms oder **Schritts**

Verwenden Sie diese Funktion, um ein komplettes Zeitprogramm oder einen Einzelschritt aus einem Zeitprogramm zu löschen. Um alle Zeitprogramme auf einmal zu löschen, verwenden Sie die RESET-Funktion.

- 1. Drücken Sie auf  $\sim$  oder  $\sim$ , um das gewünschte Zeitprogramm zu wählen. auf der Anzeige erscheint ZEITPROGRAMM:
	- ZEITPROGRAMM +  $\circled{}$  erstellt einen Plan für den Luftstrom
	- ZEITPROGRAMM + ※ erstellt einen Plan für die ComfoCool-Funktion
- 2. Drücken Sie auf
- 3. Wählen Sie DEL, drücken Sie auf OK
- 4. Drücken Sie auf  $\sim$  oder  $\sim$ , um den zu löschenden Schritt zu wählen:
	- löscht alle Schritte im Zeitprogramm
	- 1...2 löscht den gewählten Schritt aus dem Zeitprogramm
- 5. Drücken Sie zur Bestätigung auf

## 3.10 Bypass

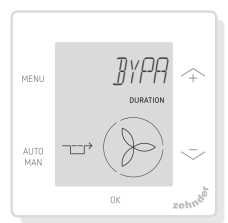

Zur Einstellung der

Wärmerückgewinnungssteuerung der Bypass-Funktion für eine bestimmte Dauer.

- AUTO: Die Einheit steuert die Wärmerückgewinnungssteuerung automatisch (Voreinstellung)
- AUS: Die Einheit erhöht die Wärmerückgewinnungssteuerung auf ein Maximum
- AUF: Die Einheit verringert die Wärmerückgewinnungssteuerung auf ein Minimum (falls möglich, wird die Wohnung direkt mit Außenluft versorgt)
- 1. Drücken Sie auf MENU, Auf der Anzeige erscheint BOOST
- 2. Drücken Sie auf  $\sim$  oder  $\sim$ , um BYPASS zu wählen
- 3. Drücken Sie auf
- 4. Drücken Sie auf  $\frown$  oder  $\grown$ , um AUS oder AUF zu wählen
- 5. Drücken Sie zur Bestätigung auf 0K. Die Dauer-Anzeige blinkt
- 6. Drücken Sie auf  $\sim$  oder  $-$ , um die Dauer zu wählen
- 7. Drücken Sie zur Bestätigung auf 0K. Auf der Anzeige erscheint GESPEICHERT. Das Menü schließt automatisch

## Um den Timer direkt abzuschalten

- 1. Drücken Sie auf MENU, Auf der Anzeige erscheint BOOST
- 2. Drücken Sie auf  $\curvearrowright$  oder  $\searrow$ , um BYPASS zu wählen
- 3. Drücken Sie zur Bestätigung auf 0K
- 4. Drücken Sie auf  $\sim$  oder  $-$ , um AUTO zu wählen
- 5. Drücken Sie zur Bestätigung auf . Auf der Anzeige erscheint GESPEICHERT. Das Menü schließt automatisch

## 3.11 ComfoCool

(Optional, falls auf am Lüftungsgerät installiert)

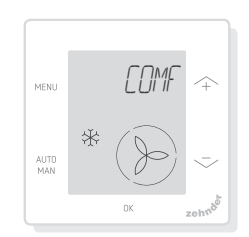

Um die ComfoCool für eine bestimmte Dauer zu stoppen.

- AUTO: Die Einheit steuert die ComfoCool automatisch (Voreinstellung)
- AUS: Die Einheit stoppt die ComfoCool für die eingestellte **Dauer**
- 1. Drücken Sie auf MENU, Auf der Anzeige erscheint BOOST
- 2. Drücken Sie auf  $\curvearrowright$  oder  $\searrow$ , um COMFOCOOL zu wählen
- 3. Drücken Sie auf
- 4. Drücken Sie auf  $\frown$  oder  $\grown$ , um ZU zu wählen
- 5. Drücken Sie zur Bestätigung auf . Die Dauer-Anzeige blinkt
- 6. Drücken Sie auf  $\sim$  oder  $-$ , um die Dauer zu wählen
- 7. Drücken Sie zur Bestätigung auf 0K. Auf der Anzeige erscheint GESPEICHERT. Das Menü schließt automatisch

## Um den Timer direkt abzuschalten

- 1. Drücken Sie auf MENU, Auf der Anzeige erscheint BOOST
- 2. Drücken Sie auf  $\curvearrowright$  oder  $\curvearrowright$ , um COMFOCOOL zu wählen
- 3. Drücken Sie auf
- 4. Drücken Sie auf  $\sim$  oder  $-$ , um AUTO zu wählen
- 5. Drücken Sie zur Bestätigung auf 0K. Auf der Anzeige erscheint GESPEICHERT. Das Menü schließt automatisch

## 3.12 Status

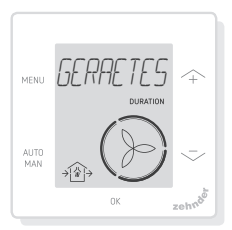

Öffnen Sie das Status-Menü. Mit dieser Funktion ist es möglich, die aktuellen Einstellungen oder Zeitprogramme einzusehen:

- FILTER zeigt an, in wie vielen Tagen die Filter gewechselt werden müssen
- FEHLER zeigt den letzten

Fehlercode an

- ZEITPROGRAMM LUEFTUNG
- ZEITPROGRAM COMFOCOOL\*
- BOOST
- ABWESEND
- HOOD\*
- \* (Optional, falls am Lüftungsgerät installiert)
- 1. Drücken Sie auf MENU, Auf der Anzeige erscheint BOOST
- 2. Drücken Sie auf  $\sim$  oder  $-$ , um GERAETESTATUS zu wählen
- 3. Drücken Sie auf 0K, um das Status-Menü zu öffnen
- 4. Drücken Sie auf  $\sim$  oder  $-1$ . um eine der oben aufgeführten Optionen zu wählen
- 5. Drücken Sie zur Bestätigung auf **nk**

## 3.13 Grundeinstellungen

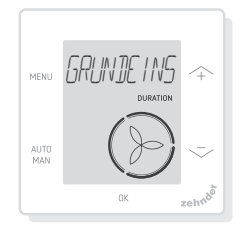

## Ändern der Menüsprache

- 1. Drücken Sie auf MENU Auf der Anzeige erscheint BOOST
- 2. Drücken Sie auf  $\curvearrowright$  oder  $\curvearrowleft$ , um GRUNDEINSTELLUNG zu wählen
- 3. Drücken Sie auf 0K. Auf der Anzeige erscheint SPRACHE
- 4. Drücken Sie auf 0K. Auf der Anzeige erscheint ENG
- 5. Drücken Sie auf  $\sim$  oder  $\sim$ , um eine Sprache zu wählen
- 6. Drücken Sie zur Bestätigung auf . Auf der Anzeige erscheint OK ZUM BESTAETIGEN, MENU ZUM

ABBRECHEN)

7. Drücken Sie zur Bestätigung auf

#### Ein-/Ausschalten der Zeitanzeige auf dem Hauptbildschirm

- 1. Drücken Sie auf MENU. Auf der Anzeige erscheint BOOST
- 2. Drücken Sie auf  $\sim$  oder  $-$ , um GRUNDEINSTELLUNG zu wählen
- 3. Drücken Sie auf 0K, Auf der Anzeige erscheint SPRACHE
- 4. Drücken Sie auf  $\sim$  oder  $-$ , um TIMER zu wählen
- 5. Drücken Sie auf . OK. Auf der Anzeige erscheint EIN
- 6. Drücken Sie auf  $\sim$  oder  $\sim$ , um EIN oder AUS zu wählen
- 7. Drücken Sie zur Bestätigung auf . Auf der Anzeige erscheint **GESPEICHERT**

## Änderung von Datum und Uhrzeit

- 1. Drücken Sie auf MENU, Auf der Anzeige erscheint BOOST
- 2. Drücken Sie auf  $\sim$  oder  $\sim$ , um GRUNDEINSTELLUNG zu wählen
- 3. Drücken Sie auf 0K, Auf der Anzeige erscheint SPRACHE
- 4. Drücken Sie auf  $\curvearrowright$  oder  $\curvearrowright$ , um<br>UHR STELLEN zu wählen
- 5. Drücken Sie auf 0K, Die Jahr-Anzeige blinkt
- 6. Drücken Sie auf  $\curvearrowright$  oder  $\curvearrowleft$ , um das Jahr zu wählen
- 7. Drücken Sie zur Bestätigung auf . Die Monat-Anzeige blinkt
- 8. Drücken Sie auf  $\sim$  oder  $\sim$ , um den Monat zu wählen
- 9. Drücken Sie zur Bestätigung auf 0K. Die Tag-Anzeige blinkt
- 10. Drücken Sie auf  $\sim$  oder  $\sim$ , um den Tag zu wählen
- 11. Drücken Sie zur Bestätigung auf . Die Stunden-Anzeige blinkt
- 12. Drücken Sie auf  $\sim$  oder  $\sim$ , um die Stunde zu wählen
- 13. Drücken Sie zur Bestätigung auf . Die Minuten-Anzeige blinkt
- 14. Drücken Sie auf  $\sim$  oder  $-$ , um die Minuten zu wählen
- 15. Drücken Sie zur Bestätigung auf . Auf der Anzeige erscheint **GESPEICHERT**

## 3.14 Alle Einstellungen zurücksetzen

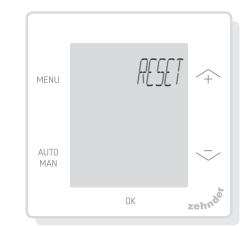

Zurücksetzen aller Einstellungen und Timer des Basismenüs unter Beibehaltung aller programmierten Zeitprogramme:

- 1. Drücken Sie auf MENU. Auf der Anzeige erscheint BOOST
- 2. Drücken Sie auf  $\sim$  oder  $\sim$ , um RESET zu wählen
- 3. Drücken Sie auf
- 4. Drücken Sie auf  $\sim$  oder  $\sim$ , um KEEP zu wählen
- 5. Drücken Sie zur Bestätigung auf nk
- 6. Auf der Anzeige erscheint DONE

Zurücksetzen aller Einstellungen und Timer des Basismenüs und Löschen aller Zeitprogramme. Das Bedieneinheit setzt alle Einstellungen auf die Werksvoreinstellungen zurück.

- 1. Drücken Sie auf MENU. Auf der Anzeige erscheint BOOST
- 2. Drücken Sie auf  $\curvearrowright$  oder  $\searrow$ , um RESETzu wählen
- 3. Drücken Sie auf
- 4. Drücken Sie auf  $\frown$  oder  $\grown$ , um

DELETE zu wählen

5. Drücken Sie zur Bestätigung auf . Auf der Anzeige erscheint DONE

- OK: Gültige Kommunikation; auf der Anzeige erscheint der **Hauptbildschirm**
- Falls ein FEHLER auf der Anzeige erscheint, halten Sie sich bitte an die Störungswarnungen

Wenn das Bedieneinheit das erste Mal startet, stellen Sie die Sprache unter Verwendung von  $\curvearrowright$  oder  $\searrow$  ein und bestätigen Sie mit

## 6 Übersicht über das Basismenü

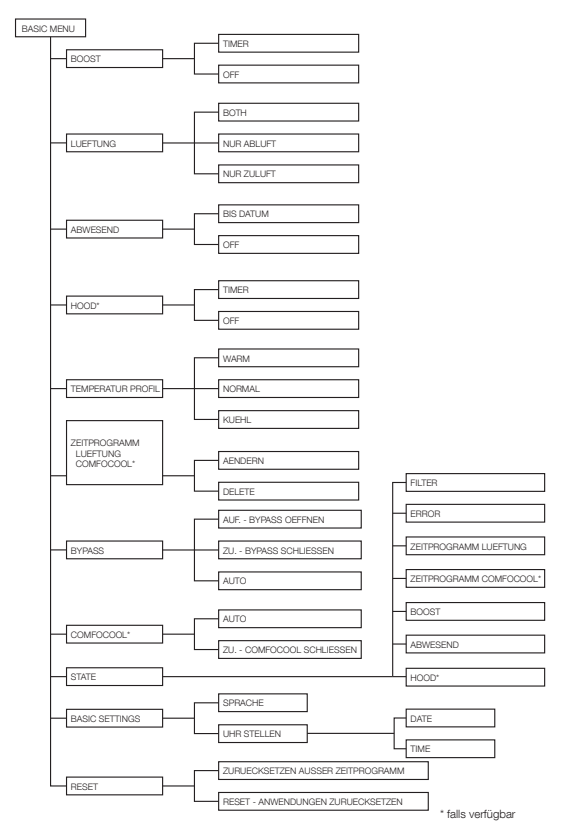

#### Nederland (The Netherlands)

Zehnder Group Nederland B.V. Lingenstraat 2, 8028 PM Zwolle Postbus 621, 8000 AP Zwolle Tel.: 0900 555 19 37 (€ 0.10 a minute, NL only) Fax: (038) 422 56 94 Internet: www.zehnder.nl E-mail: ventilatie@zehnder.nl

#### België (Belgium)

Zehnder Group Belgium NV/SA Tel.: +32 (0)15-28 05 10 Internet: www.zehnder.be E-mail: info@zehnder.be

#### Deutschland (Germany)

Zehnder Group Deutschland GmbH Tel.: +49 (0) 7821 / 586-0 Internet: www.zehnder-systems.de E-mail: info@zehnder-systems.de

#### France (France)

Zehnder Group France -Activité Ventilation Tel.: +33 (0)1 69 36 16 46 Internet: www.zehnder.fr E-mail: venilation@zehnder.fr

#### Italia (Italy)

Zehnder Group Italia S.r.l. Tel.: +41 43 833 20 20 Internet: www.zehnder.it E-mail: info@zehnder.it

#### Österreich (Austria)

Wernig kunststoff- und lüftungstechnik Tel.: 04227.22130 Internet: www.wernig.at E-mail: office@wernig.at

#### Polska (Poland)

Zehnder Polska Sp. z o.o. Tel.: +48 (0) 71 367 64 24 Internet: www.zehnder.pl E-mail: info@zehnder.pl

Roha Group Sp. z o.o. Ventermo Tel: +48 (0) 71 352 78 28 Internet: www.ventermo.pl E-mail: zamowienia@ventermo.pl

#### Schweiz (Switzerland)

Zehnder Group Schweiz AG Tel.: +41 (0)43 / 833 20 20 Internet: www.zehnder-systems.ch E-mail: info@zehnder-systems.ch

#### United Kingdom

Zehnder Group UK Ltd Tel.: +44 (0) 01276 605800 Internet: www.zehnderpassivehouse.co.uk E-mail: comfosystems@zehnder.co.uk